最初の一歩ー基本操作ー

Copyright @2006 by Shigeto R. Nishitani

## 起動

PCではほかのソフトウェアと同様の立ち上げ方で起動する.user interfaceは Java baseで,ほとんどのOS環境で同じ面構え.linuxではmapleだとterminal上 でのcharacter版が立ち上がる.xmaple とするとGUI版のmapleが立ち上がる.

## ▼入力のデフォルトを変更

「Maple10でデフォルトの面構えが変更されて、初心者に分かりやすくなった。た だ. 9以前に書かれたマニュアル(本書も含む)と雰囲気が違う. 本書での記述に 合うように,ツール->オプション->表示->入力表示を"Maple記法"に変え,Apply Globallyボタンを押す.さらに再度Maple 10を立ち上げ直す.

## ▼コマンド入力

簡単な計算を実行させよう.下の例題に示した内容を見よ.Mapleは単純な計算, 分数計算,因数分解や,関数のプロットなどが簡単にできる.

入力についての注意.

1 enter(凶)とshift+enter(凶+凶)は違った意味を持つ.enterは入力,shift+enter は改行.複数行にまたがる入力ではshift+enterで改行を挿入する.

2 入力領域(デフォルトでは赤く表示されている)のどこかにカーソルを持っていき クリックすると,たて棒が明滅する入力待ち状態になる.そこでenterキーをた たけば,その領域すべてを一度に入力したことになる.

3入力の順番はenterをいれた順番であり,画面の上下とは関係ない.

4 最後の;(セミコロン)を忘れがちです.セミコロンはコマンドの区切りを表す.

5 出力させたくないときには最後の;を:(コロン)にすれば,なにも出力し ない.ただし,内部での代入は実行されている.

2

6 次節以降の記述では記号(⊠)や(⊠+⊠)を省く.

## ▼例題

 $>1+1; \Leftrightarrow$ 簡単な計算を実行させよう.

 $>$  3/2+5/3; $\text{m}$ + $\leftrightarrow$ 

(2.1)

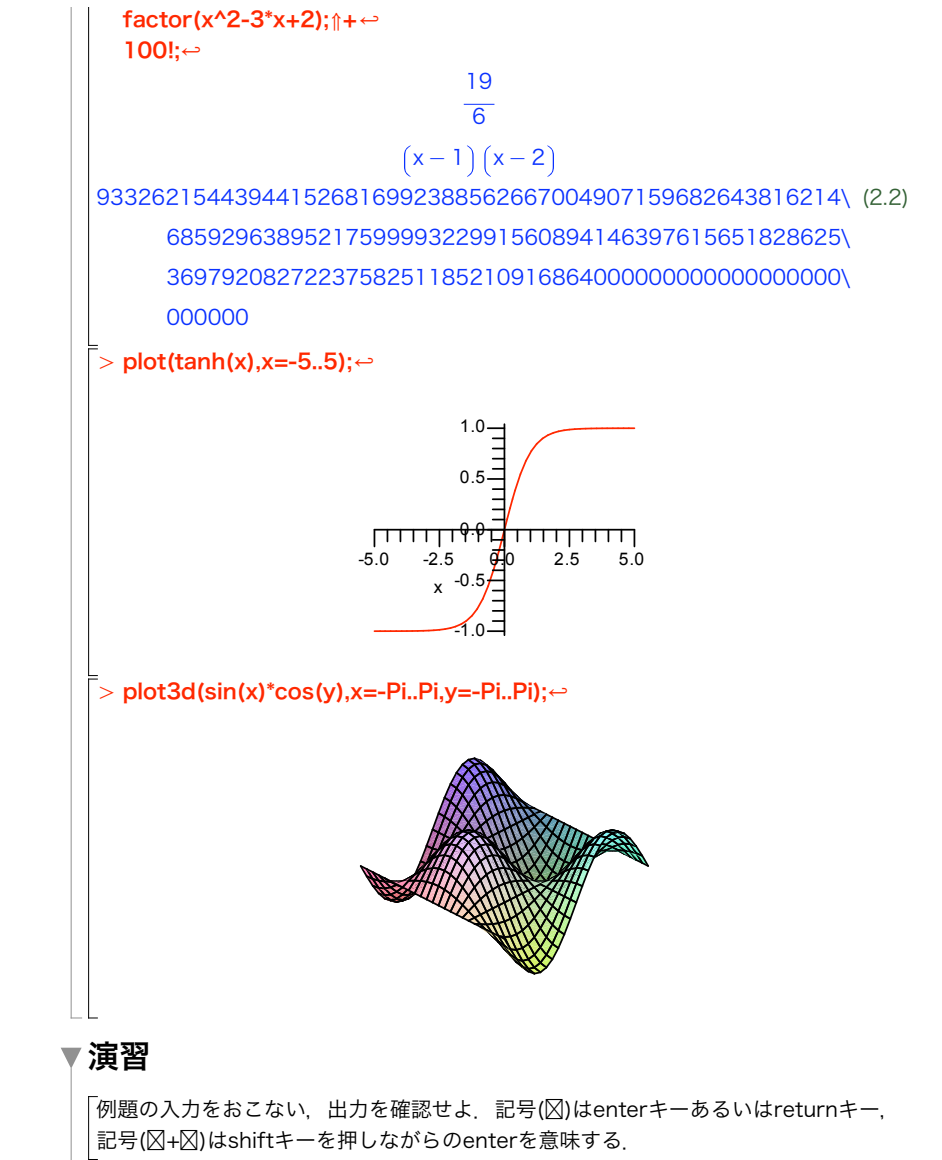

「作ったファイルを保存し、印刷せよ 2ページを一枚に集約して印刷すること これに は,ファイル->印刷の設定をA4に,印刷->プロパティ->ワンクリック設定アイコン名 を集約にすればよい.